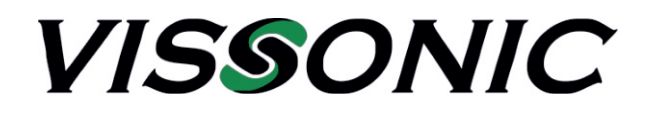

# **Bedienungsanleitung**

# VIS-MAU-T, VIS-MAW-T Sprechstelle

V1.0

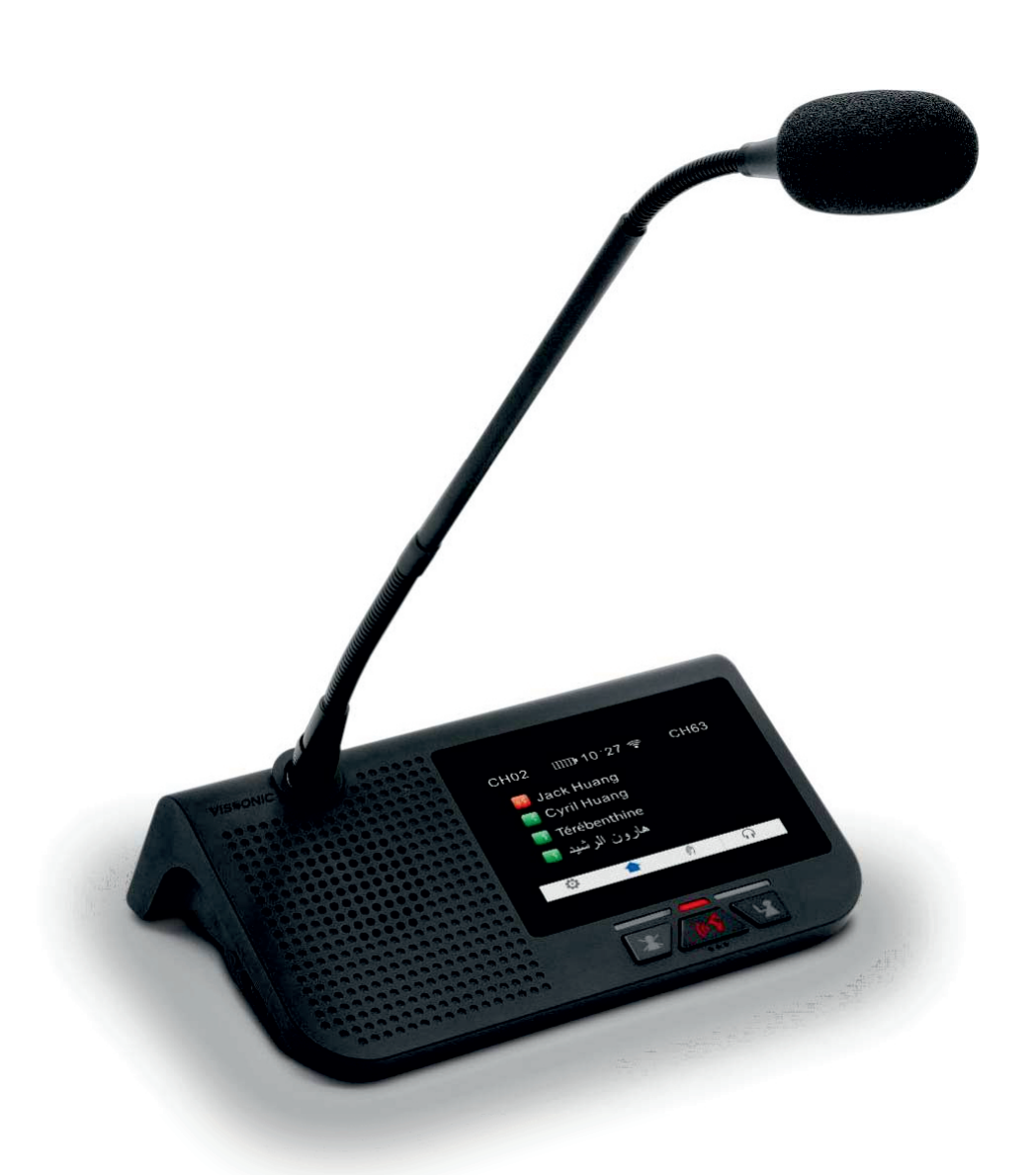

VISSONIC Electronics Limited

# **Wichtige Sicherheitshinweise**

- 1. Bitte lesen Sie diese Anweisungen.
- 2. Bitte bewahren Sie diese Anweisungen auf.
- 3. Bitte beachten Sie alle Warnhinweise.
- 4. Folgen Sie allen Anweisungen.
- 5. Reinigen Sie das Gerät nur mit einem trockenen Tuch.
- 6. Die Belüftungsöffnungen des Gerätes dürfen nicht verdeckt werden. Folgen Sie bitte bei der Montage des Gerätes allen Anweisungen des Herstellers.
- 7. Montieren Sie das Gerät nicht neben Hitzequellen wie Heizkörpern, Wärmespeichern, Öfen oder anderen Geräten (auch Leistungsverstärkern), die Hitze abstrahlen.
- 8. Wenn das Gerät an 240 V Netzspannung betrieben wird, liegt dem Gerät ein passendes, zugelassenes Netzkabel für das deutsche Stromnetz bei. Nehmen Sie keine Veränderungen am Netzstecker dieses Gerätes vor. Verwenden Sie das Gerät nur an einer passenden Steckdose.
- 9. Sichern Sie das Netzkabel gegen Einquetschen oder Abknicken, insbesondere am Gerät selbst sowie an dessen Netzstecker.
- 10. Verwenden Sie nur das vom Hersteller benannte Zubehör für dieses Gerät.
- 11. Verwenden Sie nur die vom Hersteller als geeignet angegebenen oder zusammen mit dem Gerät verkauften Gestelle, Podeste, Halteklammern oder Unterbauten für dieses Gerät. Wenn Sie einen Rollwagen verwenden, achten Sie darauf, dass das Gerät beim Bewegen gegen Herunterfallen gesichert ist, um das Verletzungsrisiko zu minimieren.

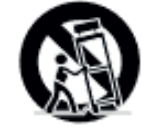

- 12. Trennen Sie das Gerät vom Stromnetz, wenn ein Gewitter aufkommt oder wenn Sie es voraussichtlich für längere Zeit nicht verwenden werden.
- 13. Alle Wartungsarbeiten müssen von hierfür qualifizierten Servicemitarbeitern durchgeführt werden. Eine Wartung ist erforderlich, wenn das Gerät selbst oder dessen Netzkabel beschädigt wurde, Flüssigkeiten oder Gegenstände iin das Gerät gelangt sind, das Gerät Regen oder starker Feuchtigkeit ausgesetzt wurde, das Gerät nicht ordnungsgemäß arbeitet oder es heruntergefallen ist.
- 14. Setzen Sie das Gerät niemals Regen oder hoher Feuchtigkeit aus. Sie könnten einen elektrischen Schlag erleiden oder einen Brand verursachen.
- 15. Stellen Sie niemals mit Flüssigkeiten gefüllte Gegenstände (z.B. Vasen oder Trinkgläser) auf das Gerät. Flüssigkeiten im Gerät können einen Kurzschluss verursachen.
- 16. Verwenden Sie nur vom Hersteller spezifizierte Batterien/Akkus.
- 17. Zum Trennen des Gerätes vom Netz ziehen Sie den Netzstecker aus der Netzsteckdose.

# **WARNUNG**

#### **1. Im Außeneinsatz:**

Setzen Sie das Gerät niemals Regen oder Feuchtigkeit aus. Sie könnten einen elektrischen Schlag erleiden oder einen Brand verursachen.

#### **2. In feuchter Umgebung:**

Schützen Sie das Gerät vor Spritzwasser und stellen Sie keine mit Flüssigkeiten gefüllten Gegenstände auf das Gerät (z.B. Vasen oder Trinkgläser).

#### **3. Servicehinweise:**

VORSICHT! Öffnen Sie das Gerät niemals eigenmächtig. Sie könnten einen elektrischen Schlag erleiden. Servicearbeiten dürfen nur von autorisiertem Fachpersonal durchgeführt werden.

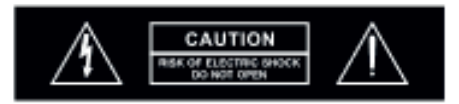

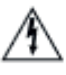

Dieses Symbol warnt vor nicht isolierten, spannungsführenden Teilen, die sich im Inneren des Gerätes befinden. Beim Berühren dieser Teile besteht die Gefahr eines Stromschlags.

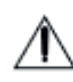

Dieses Symbol ist ein Hinweis auf wichtige Bedienungs- und Wartungshinweise, die in der Bedienungsanleitung enthalten sind.

## **Herstellererklärungen**

## **Garantie**

VISSONIC Electronics Ltd. übernimmt für dieses Produkt eine Garantie von 24 Monaten. Die aktuell geltenden Garantiebestimmungen können Sie über das Internet www.mipro-germany.de einsehen, oder über Ihren MIPRO-Partner beziehen.

Das Produkt entspricht den grundlegenden Anforderungen der folgenden Richtlinien der Europäischen Union:

- RoHS Richtlinie 2011/65/EU
- WEEE Richtlinie 2011/19/EU
- Funkanlagenrichtlinie 2014/53/EU
- Batterierichtlinie 2006/66/EU

### **Hinweis**

Die Prüfung der normgerechten elektromagnetischen Verträglichkeit beruht auf der Verwendung der mitgelieferten und empfohlenen Kabeltypen. Bei Verwendung anderer Kabeltypen kann die elektromagnetische Verträglichkeit beeinträchtigt werden.

### **CE-Konformität**

Die CE-Konformitätserklärung kann von VISSONIC Electronics oder einem der europäischen Vertreter bezogen werden. Kontaktinformationen sind im Internet unter www.vissonic.com zu finden. Die CE-Übereinstimmungserklärung ist erhältlich bei: www.mipro-germany.de

#### **Hersteller:**

Vissonic Electronics Ltd., 4th Floor, Building 6, No. 50 Nanxiang 1st Road, Guangzhou High-tech Industrial Development Zone, Guangzhou, Guangdong Province, China. zipcode: 510700

#### **Bevollmächtigter Vertreter in Europa**:

MIPRO Germany GmbH, Kochersteinsfelder Str. 73, 74239 Hardthausen

#### **Importeur in Deutschland**:

MIPRO Germany GmbH, Kochersteinsfelder Str. 73, 74239 Hardthausen

#### **Hinweise nach Radio Equipment Directive**

Die ausführlichen technischen Daten finden Sie im Datenblatt des Produktes. Dieses ist erhältlich bei der MIPRO Germany GmbH oder als Download auf www.vissonic.de.

Die jeweils geltenden Bestimmungen über den Betrieb von drahtlosen Mikrofonanlagen müssen beachtet werden.

Bitte entsorgen Sie die Geräte am Ende ihrer Nutzungsdauer bei Ihrer kommunalen Sammelstelle oder im Recycling Center.

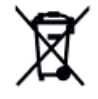

Dieses Produkt darf am Ende seiner Lebensdauer nicht über den normalen Haushaltsabfall entsorgt werden, sondern muss an einem Sammelpunkt für das Recycling von elektrischen und elektronischen Geräten abgegeben werden.

Das Symbol auf dem Produkt, der Gebrauchsanweisung oder der Verpackung weist darauf hin. Altbatterien enthalten möglicherweise Schadstoffe, die Umwelt und Gesundheit schaden können. Entsorgen Sie verbrauchte Batterien und Akkus immer gemäß den geltenden Entsorgungsvorschriften. Werfen Sie Batterien oder Akkus weder ins Feuer (Explosionsgefahr) noch in den Restmüll. Bitte geben Sie die Batterien / Akkus im Handel oder an den Recyclinghöfen der Kommunen ab. Die Rückgabe ist unentgeltlich und gesetzlich vorgeschrieben. Bitte werfen Sie nur entladene Batterien in die aufgestellten Behälter.

Alle Batterien und Akkus werden wieder verwertet. So lassen sich wertvolle Rohstoffe wie Eisen, Zink oder Nickel wieder gewinnen.

# **Inhaltsverzeichnis**

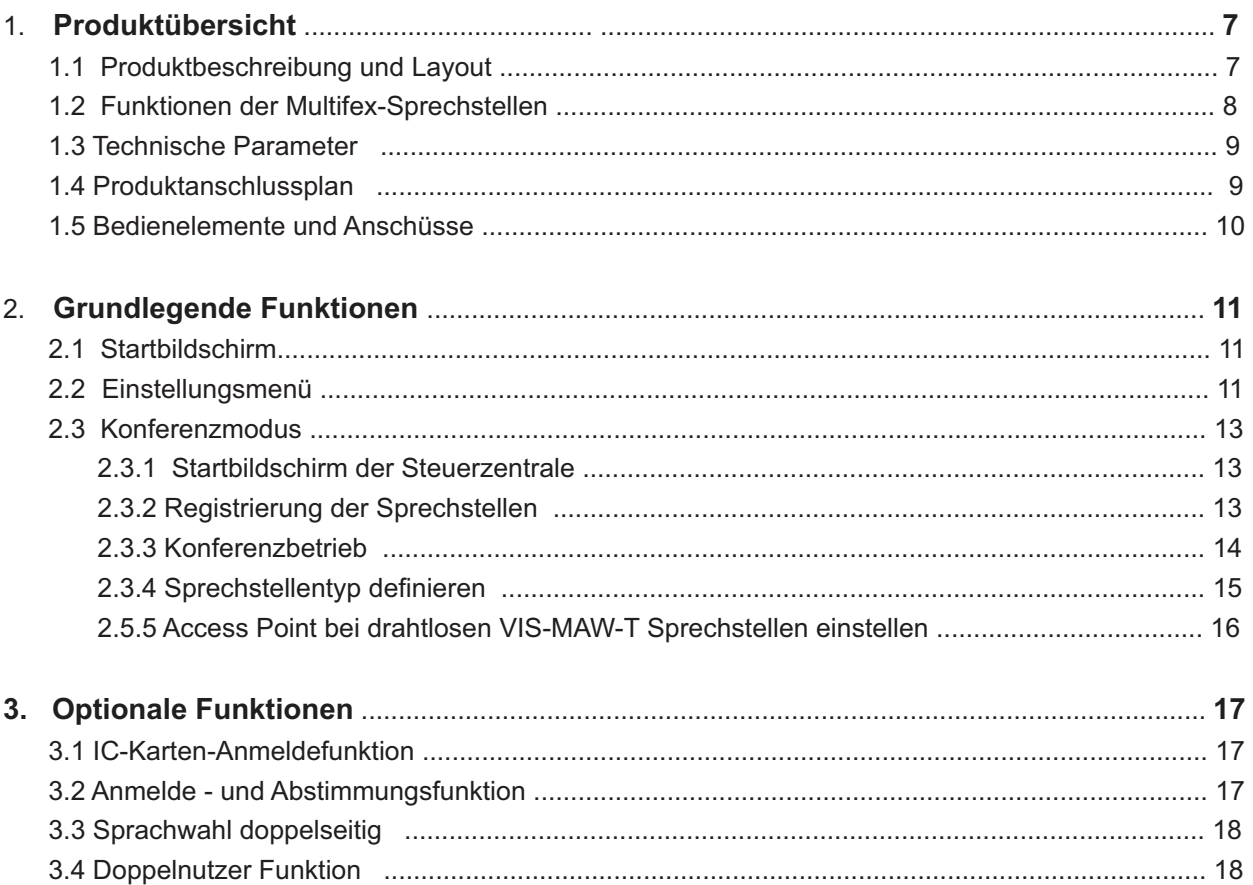

# **1. Produktübersicht**

## **1.1 Produktbeschreibung und Layout**

Die Multiflex-Konferenzsprechstellen VIS-MAU und VIS-MAW-T basieren auf dem AUDIOLINK IP-Netzwerkkommunikationsprotokoll von VISSONIC. Sie sind mit einem Kabelnetzwerkanschluss und einem kapazitiven 4,3-Zoll-Touchscreen, der die Effizienz der Konferenz und die Interaktivität der Inhalte erhöht, ausgestattetDie VIS-MAW-T hat zusätzlich drahtloses 5G-Kommunikationsmodul und kann somit auch drahtlos verwendet werden.

Die Multiflex-Konferenzsprechstellen VIS-MAU und VIS-MAW-T können über das Menü der Steuerzentrale als Präsident-, Delegierten- oder VIP-Einheit konfiguriert werden.

Durch verschiedene Softwaremodule kann der Funktionsumfang der Sprechstellen erweitert werden.

Folgende Softwaremodule stehen zur Verfügung:

- NFC-Kartenidentifikation,
- Abstimmungsmodus
- Simultandolmetscherkanal und
- Doppeldelegierteneinheit.

Als Konferenzleiter können Sie den Touchscreen des VIS-MAW-T verwenden, um verschiedene Aspekte der Konferenz zu steuern. Sie können damit Besprechungen starten und unterbrechen, Listen mit Wortmeldungen einsehen, Wortmeldungen genehmigen, Rednerprofile und Redezeiten einsehen, Besprechungen aufzeichnen, und einfache Abstimmungen starten und beenden.

Als Delegierter können Sie die zur Diskussion stehenden Tagesordnungspunkte und die verbleibende Redezeit einsehen. Sie können sehen, wer gerade spricht und an welcher Stelle der Rednerliste Sie stehen.

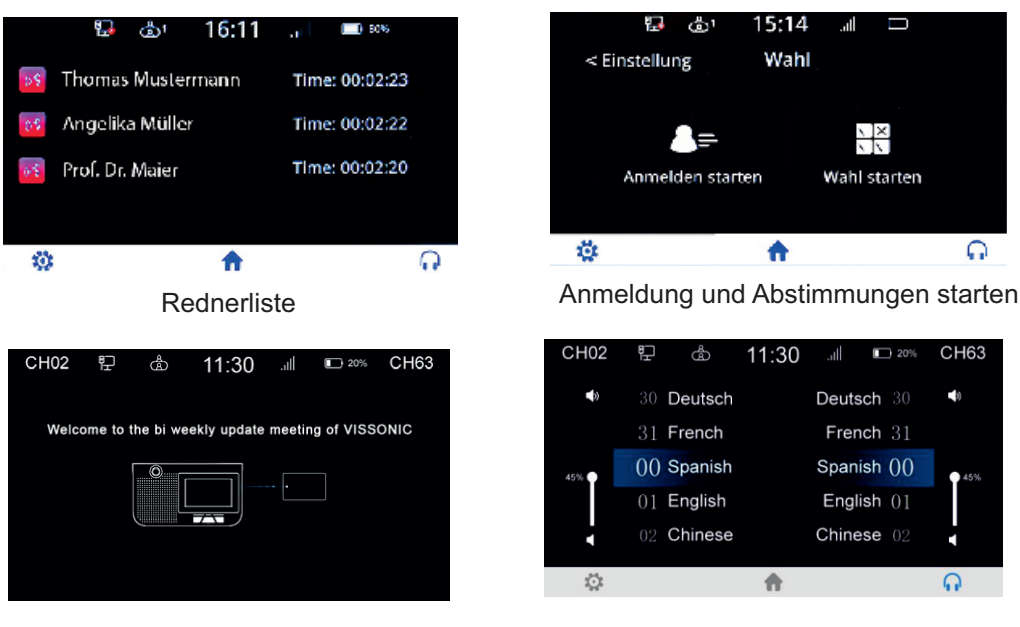

NFC-Karten-Identifikation Dual 64 Kanalwähler

Ä

| CH <sub>02</sub> | ij | ශී           | 11:30 | llı.         | D<br>$\rightarrow 20%$ | <b>CH63</b> |  |
|------------------|----|--------------|-------|--------------|------------------------|-------------|--|
| $\blacksquare$   |    | 30 Deutsch   |       | Deutsch 30   |                        | 响           |  |
| 45%              |    | 31 French    |       | French 31    |                        |             |  |
|                  |    | $00$ Spanish |       | Spanish ()() |                        | 45%         |  |
|                  |    | $01$ English |       | English $01$ |                        |             |  |
|                  |    | 02 Chinese   |       | Chinese 02   |                        |             |  |
|                  |    |              |       |              |                        |             |  |

# **1.2 Funktionen der Multifex-Sprechstellen**

- Die einzigartige AUDIO-LINK Netzwerktechnologie ermöglicht eine vollständig digitale Signalübertragung und -verarbeitung.
- Die drahtlose Kommunikation zwischen der VIS-MAW-T Konferenzeinheit und dem Controller erfolgt über den WIFI-Standard IEEE 802.11n, im Frequenzbereich von 5 GH.
- Der kabelgebundene Kommunikationsmodus arbeitet mit 100M Netzwerkkommunikation.
- Ein CAT5e-Netzwerkkabel überträgt 64 Audiokanäle und verschiedene Informationen.
- High-Fidelity-Klangqualität, verlustfreie Audioübertragungstechnologie, 48K Audio-Sampling-Frequenz, 20Hz~20KHz Frequenzgang.
- Kapazitiver 4,3-Zoll-Touchscreen und integriertes NFC-Lesegerät zur schnellen Identifizierung der Teilnehmer.
- Unterstützt die gleichzeitige, bidirektionale Kommunikation zwischen dem drahtlosen 5G-WIFI-Netzwerk und dem kabelgebundenen Netzwerk.
- Der Akku der VIS-MAW-T Sprechstelle kann über verschiedene Arten geladen werden: Ladung im Gerät mit ladeschale, Ladung im Gerät über POE, Ladung extern in einem externen Ladegerät.
- 128-Bit-AES-Verschlüsselungstechnologie, Unterstützung von WPA/WPA2-Wireless-Secure-Technologie
- zum Schutz vor Abhören und unbefugtem Zugriff.
- Dank der Low-Latency-Technologie beträgt die minimale Verzögerung vom Mikrofon zum Lautsprecherausgang weniger als 5 ms.
- Die Multiflex-Konferenzsprechstellen VIS-MAU und VIS-MAW-T können über das Menü der Steuerzentrale als Präsident-, Delegierten- oder VIP-Einheit konfiguriert werden.
- Durch verschiedene Softwaremodule kann der Funktionsumfang der Sprechstellen erweitert werden.
- Folgende Softwaremodule stehen zur Verfügung: NFC-Kartenidentifikation, Abstimmungsmodus, Simultandolmetscherkanal und Doppeldelegierteneinheit.
- Zweifacher Simultandolmetschkanal: Unterstützung von 2 Sprachkanalwählern, jeder Wähler unterstützt 64 Sprachen unabhängig voneinander.
- Doppelte Benutzer: zwei Teilnehmer teilen sich ein Gerät, um die Kamera an zwei Standorten zu verfolgen; zwei Delegierte können auf einem Gerät sprechen, sich anmelden und abstimmen.
- 4,3-Zoll-Touchscreen mit kapazitiver Anzeige von Besprechungsinformationen, wie z. B. Themen der Tagesordnung und Informationen zu den Rednern, Sprecher- und Anwendungsliste, Sprachtimer, zeitgesteuertes Sprechen, aktuelle Uhrzeit und Datum, Umschaltung zwischen deutscher und englischer Sprache und Abfrage der Geräteversion.
- Jede Mikrofoneinheit kann die Mikrofonempfindlichkeit unabhängig voneinander über den Touchscreen einstellen und unterstützt -12dB bis +12dB Einstellung, unabhängige Einstellung des 8-Band-EQ-Equalizers.
- Dual-Kopfhörer-Schnittstelle Design, kann die Lautstärke über den Touchscreen und einen Drehregler an der seite des Gerätes eingestellt werden.
- Eingebauter 2W@8Ω High-Fidelity-Lautsprecher, der automatisch stummgeschaltet wird wenn das eigene Mikrofon aktiv ist um Rückkopplungen zu vermeiden
- Duchschleifen-Netzwerk-Verbindung (Daisy Chain) und Sternverkabelung ist möglich
- Durch eine geschlossene Schleife kann das System zuverlässiger gemacht werden. Der Austausch eines Geräts und der Ausfall eines Kabels hat dann keinen Einfluss auf den normalen Betrieb der anderen Geräte im System.
- Konferenzeinheit Hot-Plug-and-Play, automatische Wiederherstellung.
- Die Sprechstellen können je nach Bedarf mit Schwanenhalsmikrofonen unterschiedlicher Länge, verwendet werden.

# **1.3 Technische Parameter**

### **Allgemeine Parameter**

- Bildschirmgröße: 109,22 mm (4,3 Zoll) Auflösung: 800x480
- Bildschirmtyp: Kapazitiv und Farb-Multitouch
- Kontaktlose NFC-Karten in folgenden Standards: ISO/IEC14443 Typ A
- Drahtgebundene Verbindungsmethode: CAT5 / CAT6-Kabel, 100M Netzwerkkommunikation
- Drahtlose Kommunikationsmethode: WIFI-Standard IEEE 802.11n, Frequenzbereich: 5GHz

## **Elektrische Parameter**

- Stromversorgung: 48 VDC
- Leistungsaufnahme: 2,8 W (drahtlose Verbindung, batteriebetrieben), 3,4 W (mit POE-Netzteil)
- Batteriekapazität: 6500mA
- Spannung der Stromversorgung: DC 7,4V
- Batterielebensdauer im Energiesparmodus: ≥ 28 Stunden (das Mikrofon spricht weiter)
- Akkulaufzeit im Leistungsmodus: ≥ 14 Stunden (das Mikrofon spricht weiter; der Bildschirm ist beleuchtet)
- Frequenzgang 20-20000Hz
- Dynamikbereich > 90 dB
- S / N-Verhältnis > 90 dB
- THD bei Nennpegel < 0,1 % Audio-Eingang
- Nomineller Mikrofoneingang: 80 dB SPL in Übereinstimmung mit IEC60914
- Maximaler Schalldruck: 125dB (THD <3%), gemäß IEC60914
- Empfindlichkeit: -46 dB V/Pa Audio-Ausgang
- Kopfhörer-Last: 16Ω, Kopfhörer-Lautstärke: 10mW
- Kopfhöreranschluss: 3,5 mm Stereo, Eingangsimpedanz: 2 kΩ
- Lautsprecher-Ausgang: 2W@8Ω

### **Mechanische Parameter**

- Installation: Desktop
- Abmessungen (LxBxH, ohne Mikrofon): 217,5 mm x 138,5 mm x 69 mm
- Farbe: Schwarz
- Gewicht (ohne Mikrofon): 1,0 KG

#### **Umweltparameter**

- Betriebstemperatur: 5 °C bis +55 °C
- Relative Luftfeuchtigkeit < 90 %

## **1.4 Produktanschlussplan**

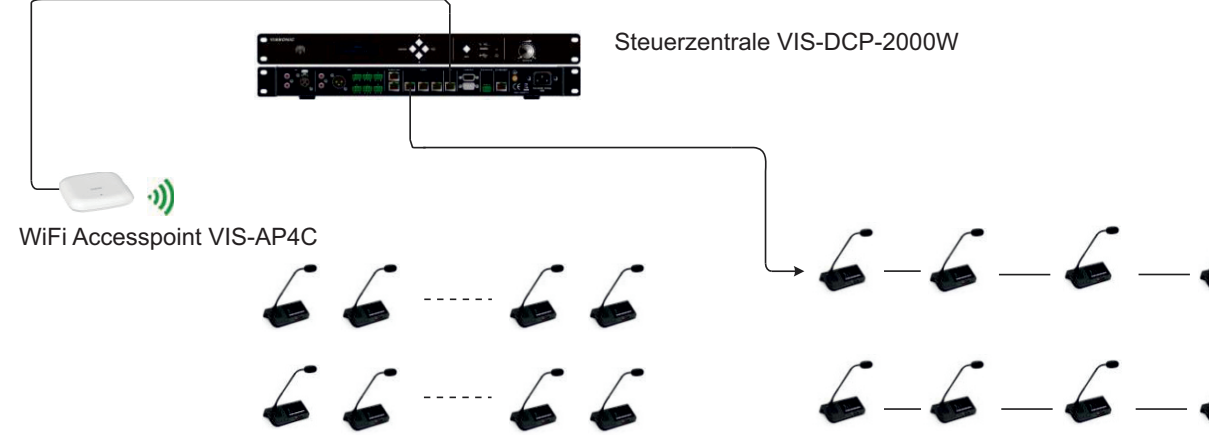

Drahtlose Sprechstellen VIS-MAW-T Drahtgebundene Sprechstellen VIS-MAU-T

und / oder Drahtlose Sprechstellen VIS-MAW-T verkabelt

# **1.5 Bedienelemente und Anschüsse**

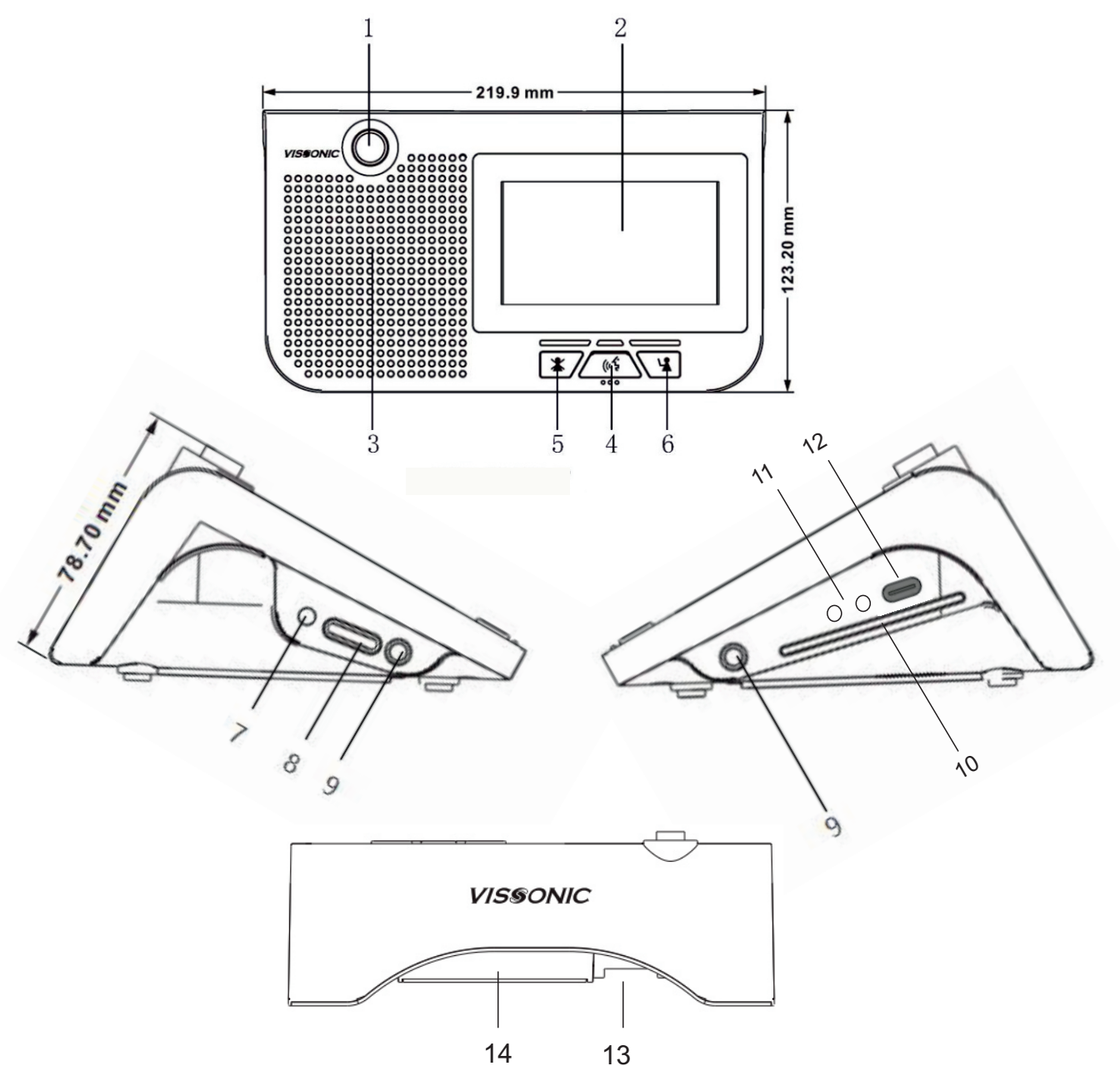

- 1 Mikrofonanschlussbuchse
- 2 OLED Dispaly
- 3 Lautsprecher
- 4 Mikrofontaste
- 5 Lösch-Taste (nur bei präsidentensprechstelle aktiv)
- 6 Freischalt-Taste (nur bei präsidentensprechstelle aktiv)
- 7 Ein- Ausschalttaste ( zum Ein- Ausschalten 2 Sekunden drücken)
- 8 Lautstärkeregler für Lautsprecher oder Kopfhörer
- 9 Kopfhöreranschluss ( doppelt ausgeführt)
- 10 NFC-Karteneinschub
- 11 USB-C Buchse ( zum Laden externer Geräte z.B. Mobiltelefon)
- 12 Ladekontakte
- 13 AUIDO LINK Netzwerkanschluss (2-fach)
- 14 Wechselbarer Li-Ionen Akku (nur bei VIS-MAW-T Sprechstellen)

# **2. Grundlegende Funktionen**

## **2.1 Startbildschirm**

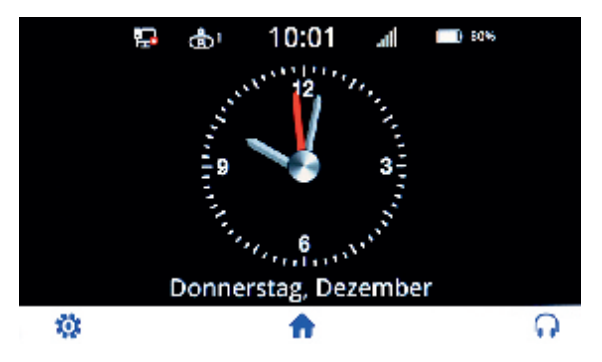

Klicken Sie auf die Schaltfläche Einstellungen  $\ddot{\mathbf{w}}$ , um das Einstellungsmenü aufzurufen.

## **2.2 Einstellungsmenü**

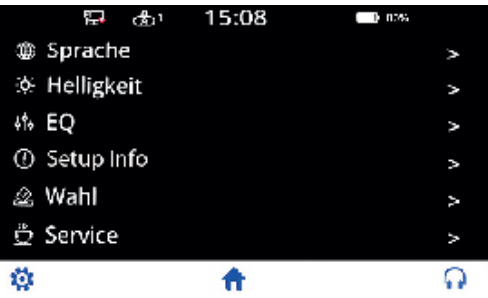

Sie können die Gerätesprache, die Helligkeit des Displays, die Empfindlichkeit und den Klang des Mikrofons (EQ) einstellen.

Sie können die Geräteinformationen und Einstellungen einsehen (Setup Info).

Der Präsident kann Abstimmungen starten (Wahl).

Sie können bestimmte Dienste anfordern (Service).

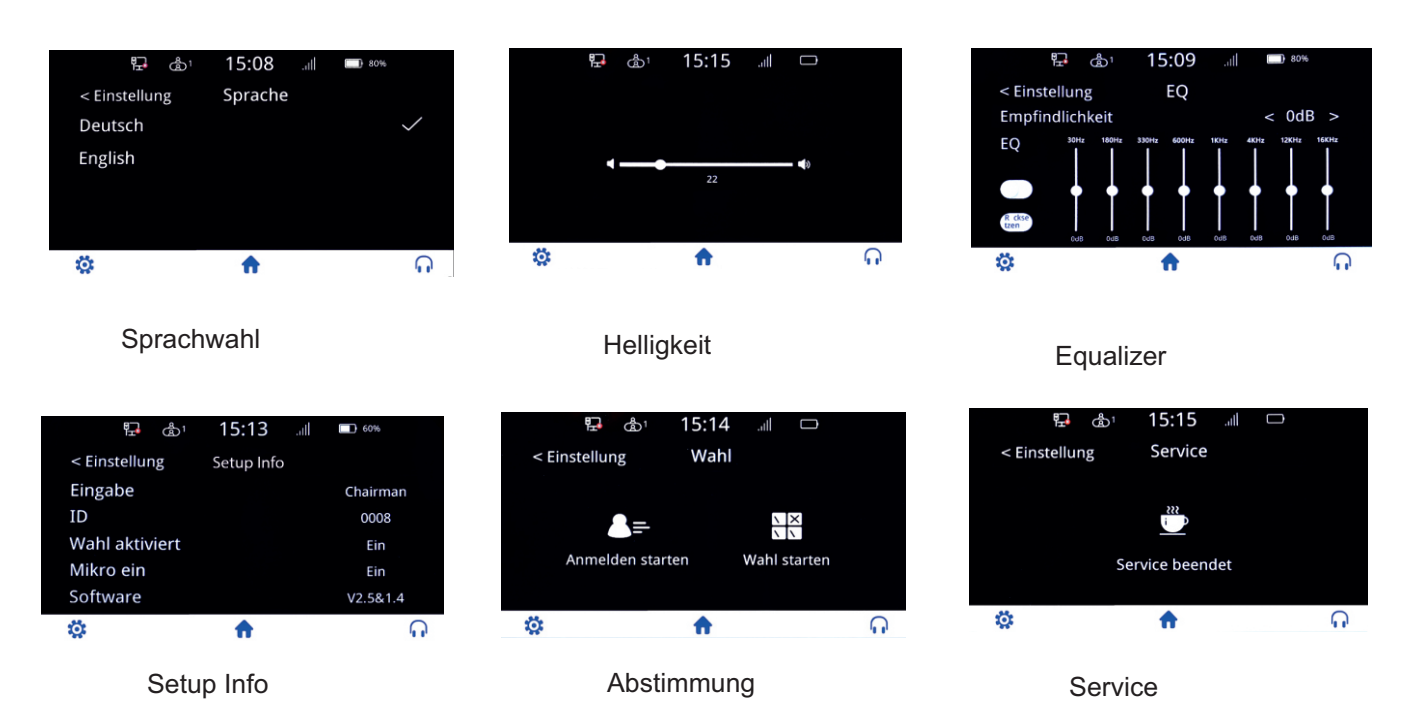

## Funktionen und Anzeige

Die VIS-MAW-T Touch Screen-Tischsprechstelle ist mit einem 4.3 Inch Touch Screen ausgestattet. Durch die Einbindung der Sprechstelle in das digitale AUDIOIINK-Netzwerk können alle Funktionen der Konferenzanlage im Display der Sprechstelle übersichtlich angezeigt und bedient werden

Die Sprechstelle kann entsprechend der jeweiligen Konferenzsituation als Präsidenten-, Delegierten- oder VIP-Sprechstelle eingestellt werden.

Zusätzliche Funktionen wie Sprachwahl, Abstimmung oder ID-Card Identifikation können über Softwaremodule aktiviert werden ohne dass dafür die Hardware geändert werden muss.

Üblicherweise wird die Sprechstelle von einem Anwender benutzt und bedient. Sie kann aber ebenfalls per Softwaremodul so eingestellt werden, dass zwei Anwender die Sprechstelle gemeinsam nutzen können, jedoch verschiedene Fremdsprachen am Kopfhörerausgang links und rechts einstellen können oder auch getrennt voneinander an Abstimmungen teilnehmen können.

Für Anwender mit Gehörproblemen kann per Software Modul eine Bluetooth-Übertragung aktiviert werden um die Sprachausgabe auf Bluetooth Kopfhörern auszugeben.

- Folgende Softwaremodule sind aktuell optional verfügbar:
- Sprachwahl bei Dolmetscherapplikationen
- Abstimmfunktionen
- ID-Card Identifikation
- Doppelnutzerfunktion
- Bluetoothfunktion

Als Präsidentensprechstelle kann das Touch Screen Display zur Steuerung der Konferenz genutzt werden. Man kann Konferenzen starten, beenden, die Liste der Wortmeldungen sehen und verwalten, Sprechzeiten der Delegierten einblenden und Abstimmungen starten und beenden, sowie deren Ergebnis einsehen.

Als Delegiertensprechstelle kann das Touch Screen Display zur Anzeige der Rednerliste, der abstimmfunktion und des abstimmergebnisses verwendet werden.

- In der Wortmeldeliste werden alle aktiven Wortmeldungen in der Reihenfolge, in der sie eingegangen sind, dargestellt. Wortmeldungen werden grün und zugeteilte Wortmeldungen rot dargestellt.
- · In der Abstimmungsanzeige wird der aktuelle Status der Abstimmung, die Möglichkeiten der Abstimmung, sowie am Ende das Ergebnis der Abstimmung angezeigt.
- · In der Sprachwahlanzeige werden die verfügbaren Fremdsprachen angezeigt und ausgewählt. Diese und auch die jeweilige Abhörlautstärke können für den linken und rechten Kopfhörerausgang individuell eingestellt werden.

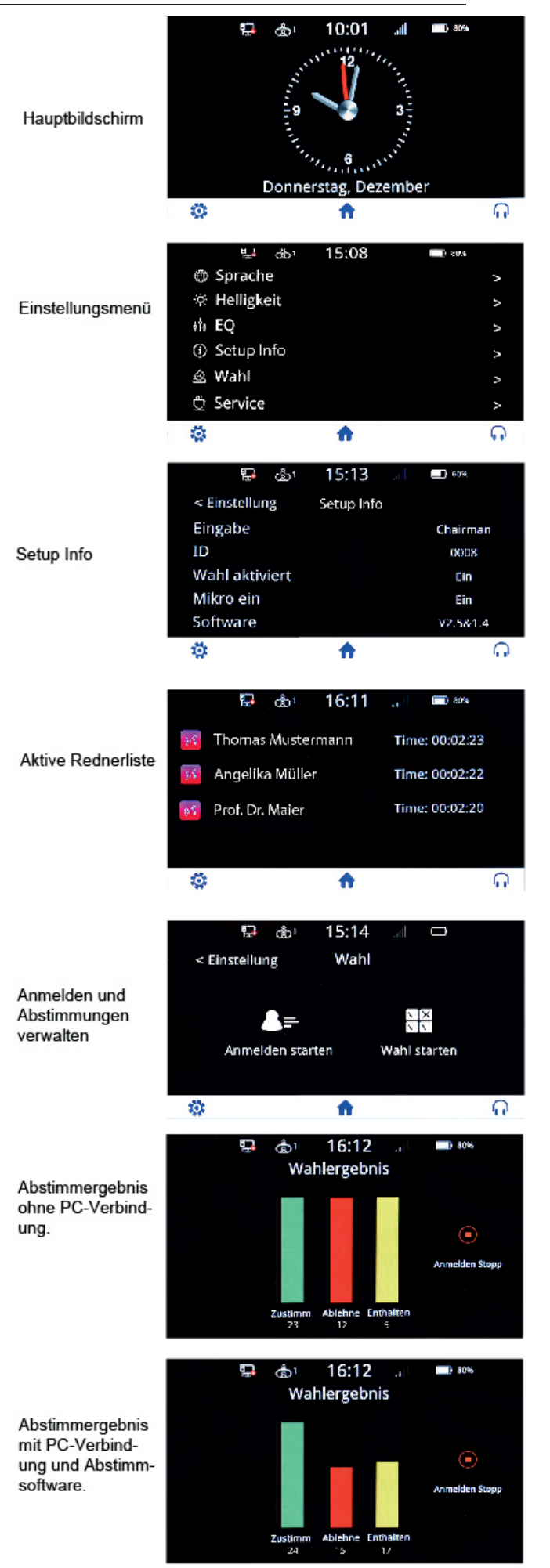

## **2.3 Konferenz-Modus**

Wenn Sie die Steuerzentrale einschalten, wird die Initialisierungsmeldung "Initialisierung..." auf dem Bildschirm der Steuerzentrale angezeigt. Nach 3 Sekunden wird das Startbildschirmmenü angezeigt.

#### **2.3.1 Startbildschirm der Steuerzentrale**

Unit : 0 0 0 1 MIC: Override/1

Auf dem Startbildschirm der Steuerzentrale wird oben die Anzahl der an das System angeschlossenen Konferenzsprechstellen angezeigt ( "0001" bis "4000").

In der unteren Zeile wird vorne der Konferenzmodus (Apply (Anmeldung), Voice (Sprachaktivierung), Open (Offen) oder Override (Überschreiben) ) angezeigt und dahinter die Anzahl der maximalen gleichzeitig aktiven Sprechstellen (1, 2, 4 oder 6).

### **2.3.2 Registrierung der Sprechstellen**

In einem digitalen Konferenzsystem muss jedes angeschlossene Gerät durch eine individuelle Identifizierungsnummer (ID) gekennzeichnet werden. Diese ID muss bei der ersten Inbetriebnahme der Konferenzanlage für jede Sprechstelle eingestellt werden. Dies kann direkt mit der Steuerzentrale durchgeführt werden. Stellen Sie dazu sicher, dass alle Sprechstellen mit dem Konferenznetzwerk verbunden sind und falls vorhanden, dass alle drahtlosen Sprechstellen eingeschaltet sind.

Die Steuerzentrale muss im Betriebsmodus sein. Falls nicht, drücken Sie so oft die ESC-Taste bis dieser erscheint:

$$
Unit: 0017
$$
  
MIC: Override/1

Wenn Sie z.B. 25 Sprechstellen angeschlossen haben und hier nicht 25 steht, gibt es ID-Konflikte bei einigen Sprechstellen, d.h. die ID's müssen neu vergeben werden.

Drücken Sie nun für ca. 2 Sekunden die ESC-Taste.

Das Display der Steuerzentrale zeigt:

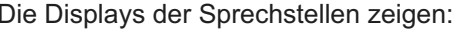

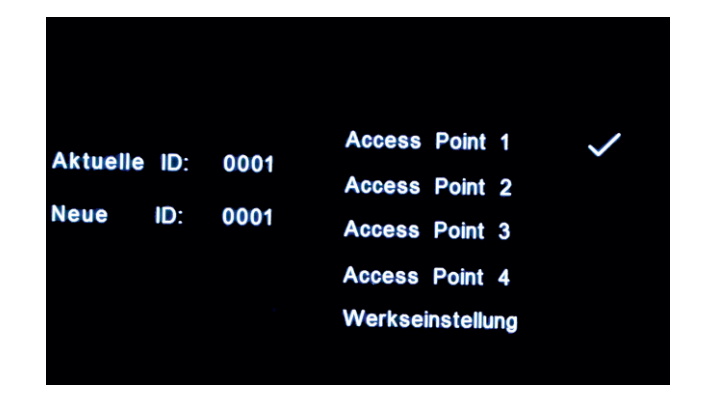

Akuelle ID ist die aktuell auf dieser Spechstelle eingestellte ID.

Neue ID ist die nächste ID, die vergeben wird wenn die Mikrofon-Taste einer Sprechstelle betätigt wird.

Drücken sie nun nacheinander an jeder Sprechstelle einmal auf die Mikrofon-Taste. Dadurch wird jede Sprechstelle nacheinander und fortlaufend im System registriert beginnend mit der ID 0001.

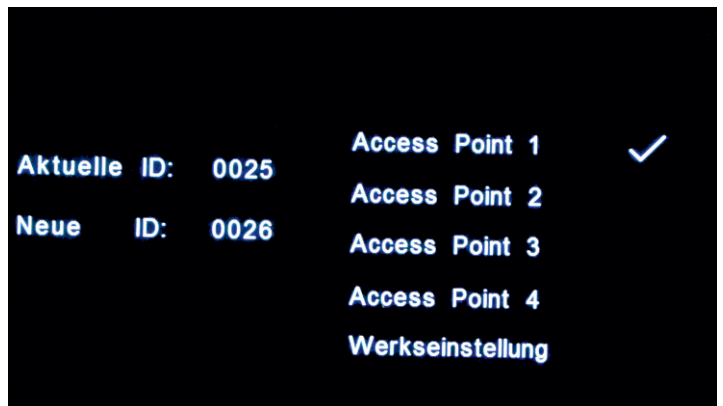

Nach der letzten Sprechstelle (hier die 25) drücken Sie wieder die ESC-Taste für ca. 2 Sekunden um die Registrierung abzuschließen und die Werte zu speichern. Im vorliegenden Beispiel erscheint nun im Display der Steuerzentrale:

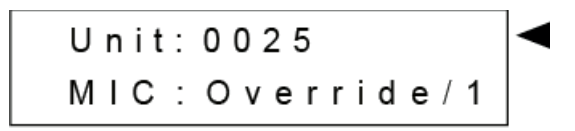

#### **2.3.3 Konferenzbetrieb**

Wird im Konferenzbetrieb eine Sprechstelle aktiviert, wird entweder die ID der aktivierten Sprechstelle oder der zugewiesene Name der aktivierten Sprechstelle auf dem Display aller Sprechstellen angezeigt.

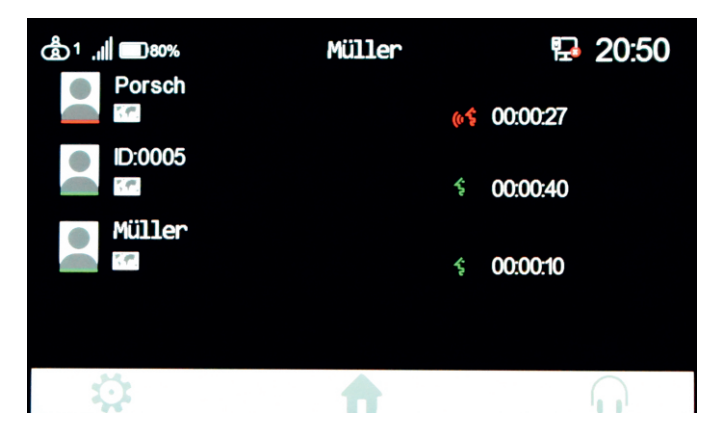

Aktive Sprechstellen werden rot gekennzeichnet.

Sprechstellen, die sich angemeldet haben aber vom noch nicht vom Präsidenten frei gegeben wurden, werden grün gekennzeichnet.

Hinter den jeweiligen Namen, bzw. Id's der aktiven Sprechstellen wird angezeigt, wie lange diese schon aktiviert sind, bzw. wie lange die sich bereits angemeldet haben.

## **2.3.4 Sprechstellentyp definieren**

Drücken Sie an der Steuerzentrale die Taste "ENTER", um das Hauptmenü aufzurufen, drücken Sie die Taste "▼", bis im Menü der Punkt "Delegate Setup" erscheint.

# **Menue** --> Delegate Setup

Drücken Sie wieder die "Enter"-Taste und dann wieder so oft die Taste "▼" bis im Display der Punkt "Unit Type Set" erscheint.

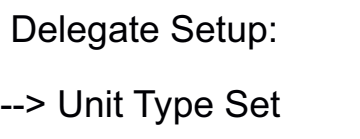

Drücken Sie wieder die "Enter"-Taste und dann wieder so oft die Taste " ▼" bis im Display der Punkt "On" erscheint.

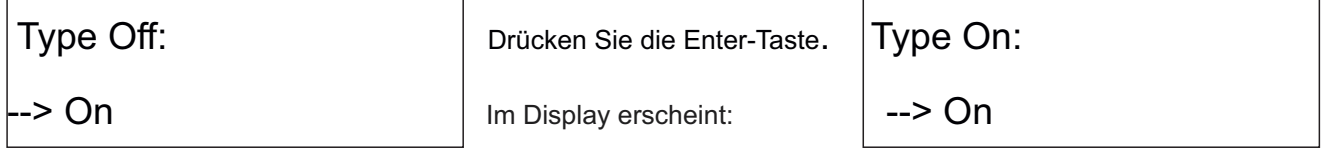

Durch Drücken der Mikrofontaste der verbundenen VIS-MAU-T oder VIS-MAW-T Sprechstellen können Sie den Sprechstellentyp dr jeweiligen Sprechstellen verändern.

- Wenn die beiden Tasten links und rechts der Mikrofontaste leuchten, und die LED der Mikrofontaste langsam blinkt, ist die Sprechstelle als Präsidenten-Sprechstelle eingestellt.
- Wenn die beiden Tasten links und rechts der Mikrofontaste leuchten, und die LED der Mikrofontaste schnell blinkt, ist die Sprechstelle als VIP-Spechstelle eingestellt.
- Wenn die beiden Tasten links und rechts der Mikrofontaste nicht leuchten und die LED der Mikrofontaste nicht blinkt, ist die Sprechstelle als Delegierten-Sprechstelle eingestellt.

Sobald sie alle Sprechstellentypen festgelegt haben, drücken Sie an der Steuerzentrale wieder die "Enter"-Taste und dann wieder so oft die Taste "▼" bis im Display der Punkt "Off" erscheint.

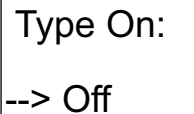

Drücken Sie die Enter-Taste. Type Off:

Im Display erscheint:  $\vert$  --> Off

Die Funktion zur Definition des Sprechstellentyps ist nun wieder abgeschaltet und die Konferenzanlage befindet sich wieder im Konferenzmodus.

## **2.5.5 Access Point bei drahtlosen VIS-MAW-T Sprechstellen einstellen**

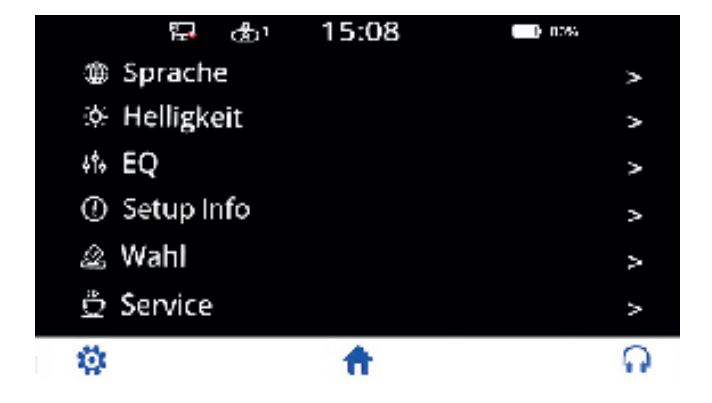

Klicken Sie auf die Schaltfläche Einstellungen  $\ddot{\ddot{\mathbf{w}}}$ , um das Einstellungsmenü aufzurufen.

Wählen Sie den Menüpunkt "Setup Info" bzw. "Information" aus

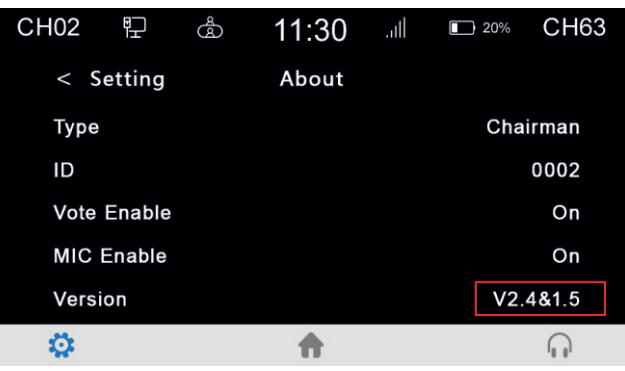

Drücken Sie mehrmals ( ca. 5 mal) auf die Nummer der Firmwareversion. Es erscheint dann die Auflistung der Access Points. Wählen Sie den gewünschten Access Point aus und gehen Sie Zurück ins Hauptmenü. Die Sprechstelle wird sich dann mit dem gewählten Access Pint verbinden.

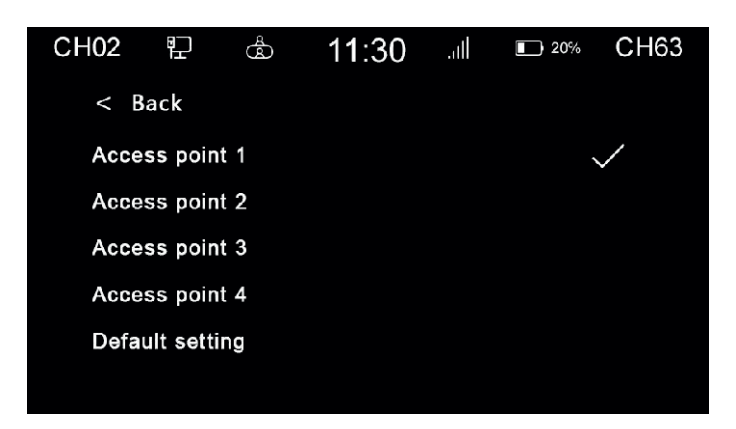

Sie können die Sprechstelle über diesen Menüpunkt auch auf die "Werkseinstellungen" zurückstellen.

# **3. Optionale Funktionen**

**3.1 IC-Karten-Anmeldefunktion** (Software-Lizenz: VIS-AIDEN)

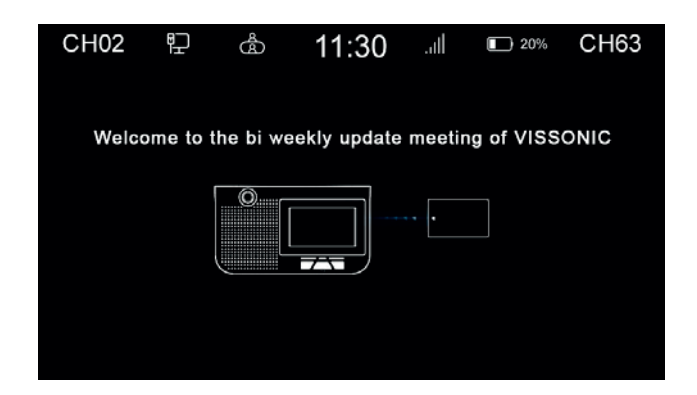

Die Anmeldung per NFC-Karte ermöglicht die genaue Identifizierung von Benutzerbild, Name, Position usw. (Fügen Sie Benutzerdetails in der Systemverwaltungssoftware hinzu,

## **3.2 Anmelde - und Abstimmungsfunktion** (Software-Lizenzmodell: VIS-AVOTE)

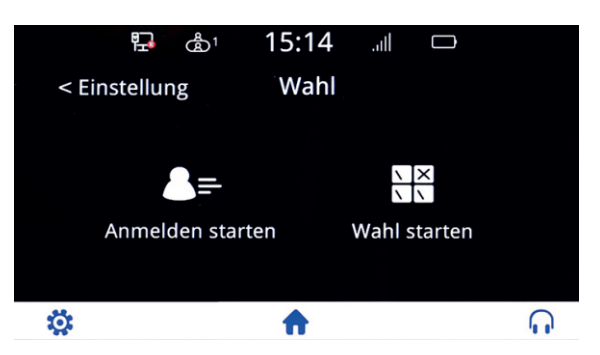

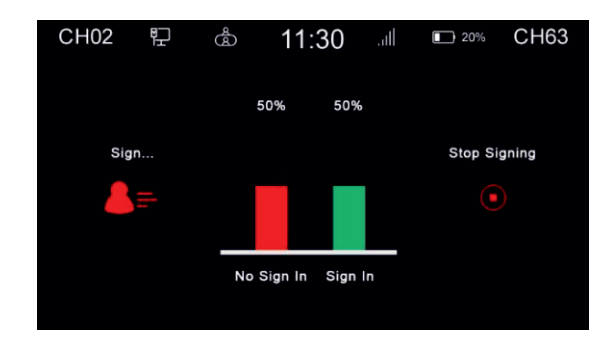

#### Anmeldung- oder Abstimmung starten Anzeige der Anmeldungen

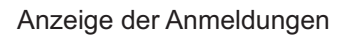

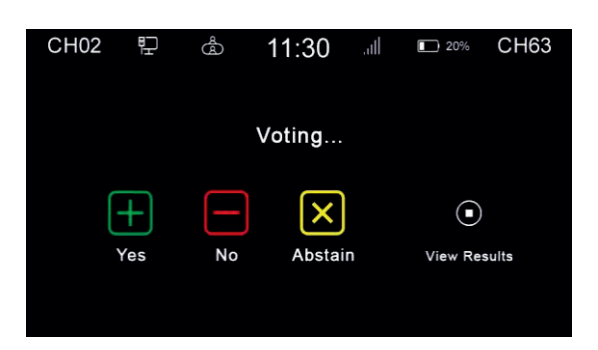

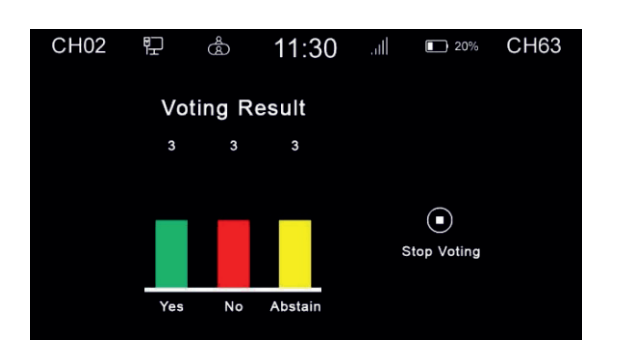

Abstimmung ist aktiviert Anzeige des Abstimmergebnisses

Die Ergebnisse der Anmeldung bzw. der Abstimmung werden in Echtzeit angezeigt, und die Daten werden in Balkendiagrammen dargestellt. Der Vorsitzende kann die Abstimmung starten und beenden. In der Verwaltungssoftware des Konferenzsystems "Cleacon Sys" können die Abstimmungsbefugnis der Einheiten angepasst werden.

## **3.3 Sprachwahl doppelseitig** (Software-Lizenzmodell: VIS-ALGE)

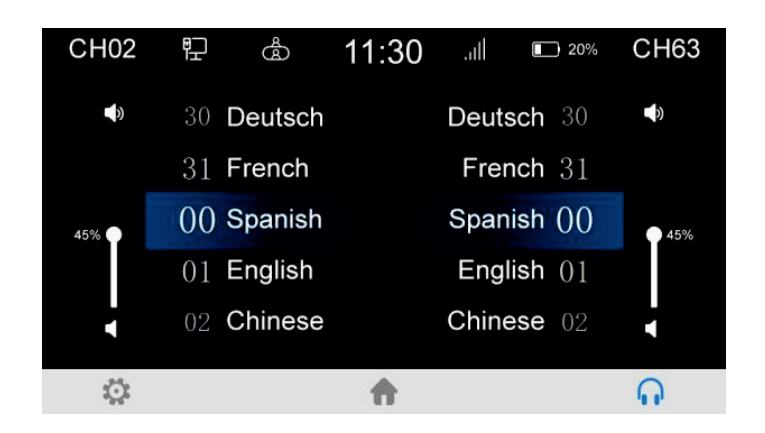

Die Sprechstelle kann zwei Dolmetscherkanäle für zwei Benutzer gleichzeitig auswählen. Auf jeder Seite des Geräts befindet sich ein 3,5-mm-Kopfhöreranschluss, so dass Sie zwei verschiedene Sprachkanäle auf einer Schnittstelle hören können. Im obigen Beispiel wurden die sprachkanäle CH02 (links) und CH63 (rechts) ausgewählt.

## **3.4 Doppelnutzer Funktion** (Software-Lizenzmodell: VIS-ADUAL)

Die Erklärung dieser Funktion erfolgt in einer der nächsten Versionen dieser Bedienungsanleitung.

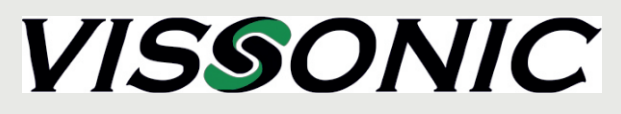

Building No.9 Keli St. Kaifa Rd Economic development Zone Huangpu Disctrict **Guangzhou** China

# **Vertrieb in Deutschland**

# **MIPRO Germany GmbH**

Kochersteinsfelder Str. 73 - 74239 Hardthausen Tel: 07139 59 59 00 - Fax: 07139 59 59 018 www.mipro-germany.de - info@mipro-germany.de